## **HP OpenView Performance Insight**

### **Stratacom Preprocessor and Stratacom Datapipes**  ユーザーガイド

ソ フ ト ウ ェ アバージ ョ ン **: 3.0**

*Reporting and Network Solutions 7.0*

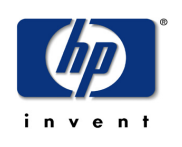

**2005** 年 **6** 月

Copyright 2004 Hewlett-Packard Development Company, L.P.

ご注意

- 1. 本書に記載した内容は、予告なしに変更することがあります。
- 2. 当社は、 本書に関し て特定目的の市場性 と適合性に対する保証を含む一切の保証をいた しかねます。
- 3. 当社は、本書の記載事項の誤り、またはマテリアルの提供、性能、使用により発生した直接損害、間接損害、 特別損害、付随的損害または結果損害については責任を負いかねますのでご了承ください。
- 4. 本製品パッケージとして提供した本書、CD-ROM などの媒体は本製品用だけにお使いください。プログラム をコピーする場合はバックアップ用だけにしてください。プログラムをそのままの形で、あるいは変更を加え て第三者に販売する こ と は固 く 禁じ られています。

本書には著作権によって保護される内容が含まれています。本書の内容の一部または全部を著作者の許諾なしに 複製、 改変、 および翻訳する こ と は、 著作権法下での許可事項を除き、 禁止されています。

All rights are reserved.

#### **Restricted Rights Legend.**

Use, duplication or disclosure by the U.S. Government is subject to restrictions as set forth in subparagraph  $(c)(1)(ii)$  of the Rights in Technical Data and Computer Software clause in DFARS 252.227-7013.

Hewlett-Packard Company

United States of America

Rights for non-DOD U.S. Government Departments and Agencies are as set forth in FAR 52.227-19(c)(1,2).

#### **Copyright Notices**

© Copyright 2002-2004 Hewlett-Packard Development Company, L.P., all rights reserved.

#### **Trademark Notices**

OpenView は、 Hewlett-Packard Company の米国の登録商標です。

Java™ は、 米国 Sun Microsystems, Inc. の商標です。

Oracle® は、 米国 Oracle Corporation, Redwood City, California の米国におけ る登録商標です。

UNIX® は、 The Open Group の登録商標です。

Windows®および Windows NT®は、米国 Microsoft Corporation の米国における登録商標です。

#### 原典

本書は 『*HP OpenView Performance Insight Stratacom Preprocessor and Stratacom Datapipes User Guide Software Version: 3.0 Reporting and Network Solutions 7.0*』 Manufacturing Part No. none (November 2004) を翻訳したものです。

### サポー ト

次の HP OpenView の Web サイトを参照してください。

**http://openview.hp.com/** ( 英語 ) **http://www.hp.com/jp/openview/** ( 日本語 )

これらのサイトには、HP OpenView の提供する製品、サービス、サポートについてのお問い合わせ先や詳細が 掲載されています。日本語サポートサイトを表示するには、上記英語版サイトから「サポート1をクリックし、 [Software Support Online] をクリックしてください。サポートサイトでは、お客さまのビジネスの運用に役立つ 対話形式の技術サポートツールに手早く効率的にアクセスできます。サポートサイトでは次のことが可能です。

- 関心のあるドキュメントを検索する
- サポートケースを登録/トラッキングする
- サポート契約を管理する
- HP サポート契約を調べる
- 利用可能なサービスに関する情報を確認する
- 他のお客様とのディスカッションに参加する
- ソフトウェアトレーニングの検索および登録を行う

サポートの多くでは、HP Passport へのユーザー登録とログインが必要です。また、サポート契約が必要な場合 もあります。

アクセスレベルに関する詳細は、次の URL で確認してください。

**http://support.openview.hp.com/access\_level.jsp**

HP Passport ID のご登録は、次の URL で行ってください。

**https://passport.hp.com/hpp2/newuser.do** ( 英語 )

# 目次

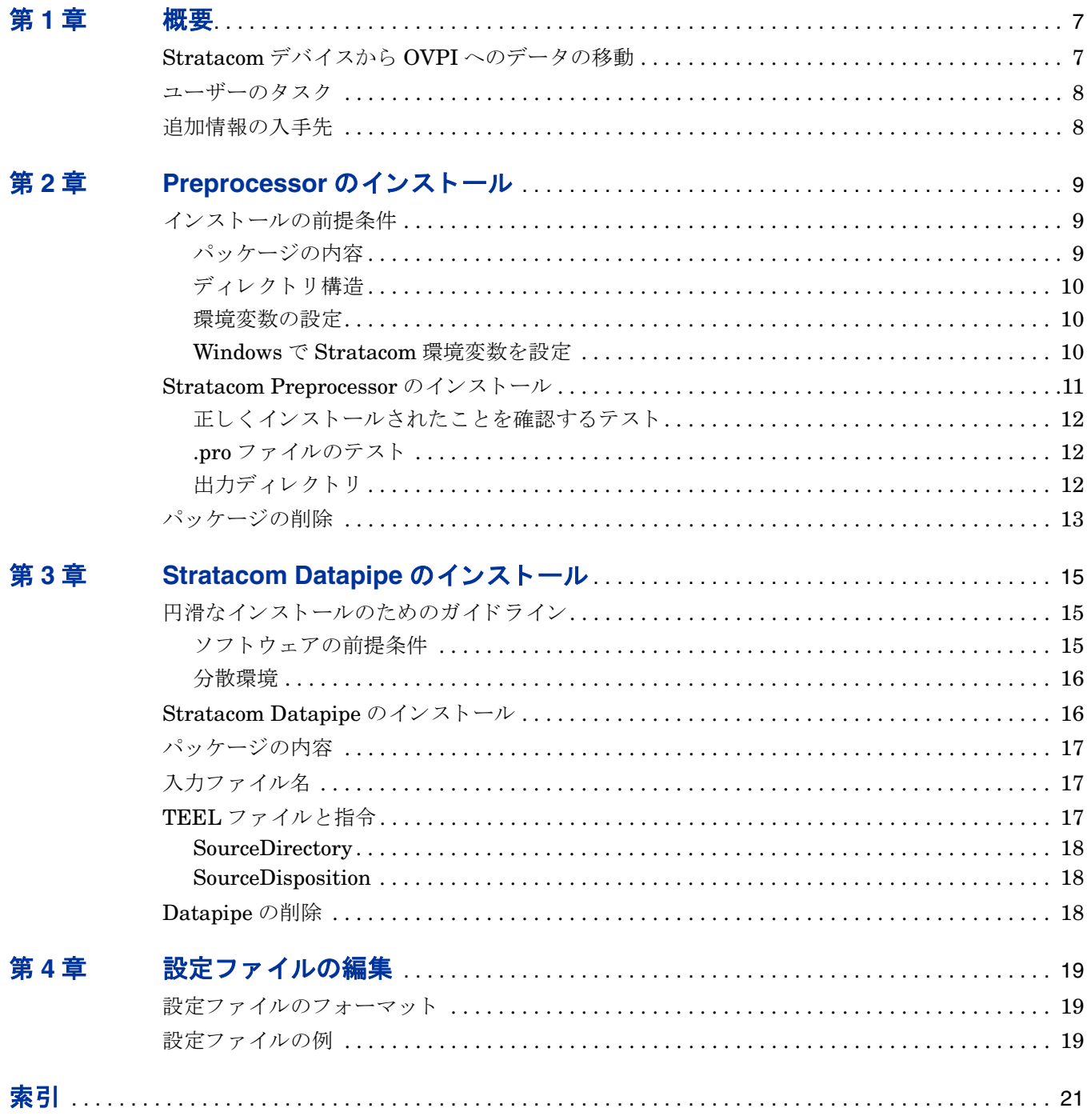

**1**

<span id="page-6-0"></span>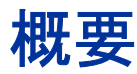

Frame Relay Report Pack または ATM Report Pack を使用し て Stratacom デバ イ ス を監視する 場合は、Stratacom Preprocessor をインストールする必要があります。Stratacom Preprocessor は、Stratacom デバイスからデータを取り出すユーティリティと OVPI データパイプとの間で、 変換とフィルタリングを行う仲介者の役割を果たします。このようなユーティリティの1つに Cisco Statistics Collection Manager があ り ます。

変換は実行する必要がありますが、フィルタリングは通常、任意で実行します。変換とは、 OVPI がインポートして処理できるファイルを生成するものです。フィルタリングの目的は、不 要なデータを取り除いてOVPI サーバーの負担を低減することです。

本マニュアルでは、Stratacom Preprocessor のインストールと設定の方法について説明します。 また、Stratacom Preprocessor を使用する Stratacom データパイプのインストール方法につい ても説明します。Stratacom Preprocessor と Stratacom データパイプは別々のパッケージです が、必要に応じて、同時に両方のパッケージをインストールすることができます。

## <span id="page-6-1"></span>**Stratacom** デバイスから **OVPI** へのデー タの移動

Frame Relay Report Pack または ATM Report Pack に表示されるパフ ォーマン スデータは、 ベーステーブル内にあります。 以下に、 パフォーマンスデータが Stratacom デバイスからレポー ト パ ッ クのベーステーブルに移動する までの流れを示し ます。

- 1 Stratacom デバイスが統計データを収集します。
- 2 ユーティリティがデバイスから統計データを取り出して、バイナリフォーマットのファイル を作成し ます。
- **3 Stratacom Preprocessor はユーティリティからバイナリフォーマットのファイルを受け取** り、解読します。
- **4** Stratacom Preprocessor が各フ ァ イルを変換し、 不必要なデータ を取 り 除いて、 ee\_collect が使用できる ASCII CSV フォーマットのファイルを生成します。
- 5 ee\_collect が Preprocessor によって作成されたファイルを読み取って、データをデータパイ プのフ ィーダテーブルに追加し ます。
- 6 trendmapper が、データパイプのフィーダテーブルに格納されたデータをレポートのベース テーブルに追加し ます。

Stratacom Preprocessor が出力したデータは、複数のデータパイプで使用することができます。 複数のデータパイプが動作している場合、各データパイプについて上記の手順を繰り返します。

### <span id="page-7-0"></span>ユーザーのタスク

ユーザーのタスクは以下のとおりです。

- Stratacom Preprocessor をインストールする
- インストールが正常に終了したことを確認する
- プロシージャファイルがスクリプトを正しく呼び出していることを確認する
- 少なくとも 1つの Stratacom Datapipe をインストールする
- データパイプディレクトリにある設定ファイルを、Stratacom Preprocessor ディレクトリに コピーする
- 必要であれば、 設定フ ァ イルを編集する

通常は、 設定フ ァ イルを編集する必要はあ り ません。

### <span id="page-7-1"></span>追加情報の入手先

本マニュアルに関連するドキュメントには次のものがあります。

- 『*Stratacom Preprocessor 3.0 Release Statement*』 ( 英語 )
- 『*Frame Relay Report Pack 4.0* ユーザーガ イ ド 』
- 『*ATM Report Pack 3.0* ユーザーガ イ ド 』

中心となる製品である OVPI のマニュアルと、OVPI 上で動作するレポート機能についての マニュアルは、次の Web サイトからダウンロードできます。

<span id="page-7-2"></span>**http://www.hp.com/managementsoftware** ( 英語 )

[**Support**]>[ 製品マニ ュアル **(** 英語 **)**] と選択する と 、 「**Product manual search**」 のページが表示され ます。 OVPI のマニ ュアルは [1. Product] で [**Performance Insight**] を選択する と表示されます。 また、 レポー ト パ ッ ケージ、 データパイプ、 および NNM SPI のマニュ アルは、 [**Reporting and Network Solutions**] を選択する と表示されます。 日本語のマニュアルは以下の URL からも入手できます。

**http://www.jpn.hp.com/doc/manual/openview/index.html**

[**Reporting and Network Solutions**] の下のマニ ュ アルには、 発行年月が示されています。 ユーザー ガイドが改訂されて新しいものが公開されると、ソフトウェアのバージョン番号が変わらない場 合でも、発行年月が変わります。改訂したマニュアルは定期的に公開されるため、このサイトを 見て更新されていないかを確認して、最新版でない可能性のある古い PDF を参照するのは避け て く ださい。

# <span id="page-8-0"></span>**Preprocessor** のインス ト ール

この章では、次の項目について説明します。

- インストールの前提条件
- Stratacom Preprocessor のインストール
- 正しくインストールされたことを確認するテスト
- パッケージの削除

環境変数は次のように表記します。 {VARIABLE}

## <span id="page-8-1"></span>インストールの前提条件

Stratacom Preprocessor は、特定バージョンの OVPI を必要としません。ただし、次のソフト ウェアが必要です。

• Perl 5.x

ATM Report Pack と Frame Relay Report Pack は、 Stratacom Preprocessor に必須ではあ り ま せん。Stratacom Preprocessor のインストール時に、これらをインストールすることもできます が、後でインストールすることもできます。

<span id="page-8-3"></span>OVPI を分散環境で使用している場合、中央サーバーと各サテライトサーバーにレポートパック をインストールする必要があります。Stratacom Preprocessor をインストールする必要があるの は、中央サーバーのみです。ただし、その他のサーバーにもインストールすることも可能です。

### <span id="page-8-2"></span>パッケージの内容

Stratacom Preprocessor には、 以下が含まれています。

- Perl スクリプト
- 設定ファイルの例
- Stratacom Preprocessor を制御するプロシージャファイル(.pro)

パッケージをインストールすると、Perl スクリプトは bin ディレクトリにコピーされます。また Perl スクリプトを呼び出すプロシージャファイルは、scripts ディレクトリにコピーされます。

### <span id="page-9-0"></span>ディレクトリ構造

<span id="page-9-4"></span>Stratacom Preprocessor は、いくつかのファイルとディレクトリを認識しないと動作しません。 詳細については、次の表を参照してください。

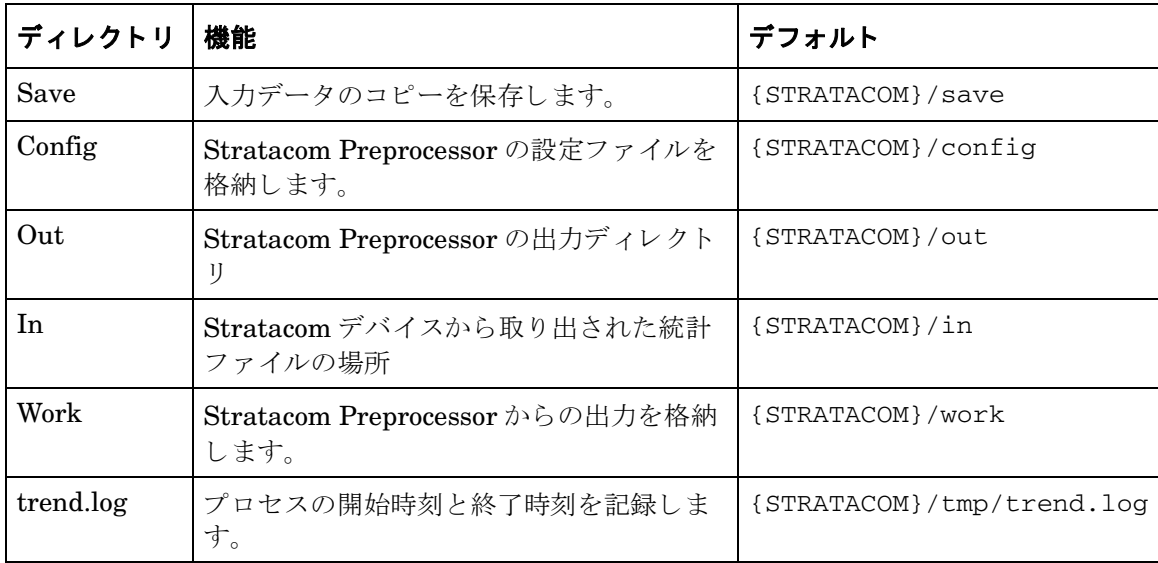

#### <span id="page-9-1"></span>環境変数の設定

<span id="page-9-3"></span>これらのディレクトリのデフォルトの場所は、/STRATACOM<sup>}</sup> と呼ばれる環境変数を利用して います。デフォルトディレクトリを使用するには、trendadmのユーザーに対してこの変数を設 定する必要があります。次の手順に従います。

- **1** {DPIPE\_HOME}/lib/Cshrc に移動し ます。
- **2** 次の行を追加し ます。 **setenv STRATACOM <directory>**
- **3** OVPI Timer を再起動し ます。

デフォルトを使用しない場合は、.pro ファイルを編集して、使用する値を入力する必要がありま す。

#### <span id="page-9-2"></span>**Windows** で **Stratacom** 環境変数を設定

環境変数の値を追加または変更するには、 以下の手順を実行し ます。

- 1 [設定 ]>[ コントロールパネル ] をクリックし、次に [システム ] をダブルクリックします。
- 2 以下に示すように、[詳細]タブで[**環境変数**]をクリックし、変更したいユーザー変数また はシステム変数の名前をクリックします。
	- 新しい変数名と値を追加するには、「新規1をクリックします。
	- 現在の変数名と値を変更するには、[編集]をクリックします。

**変数名と値を削除するには、[削除]**をクリックします。

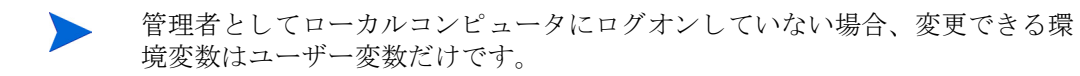

Windows 2000 はレジストリに変更内容を保存します。したがって、次回コン ピュータを起動すると、変更内容は自動的に利用可能となります。新しい設定値 を有効にするには、動作しているプログラムを終了して、再起動する必要があ り ます。

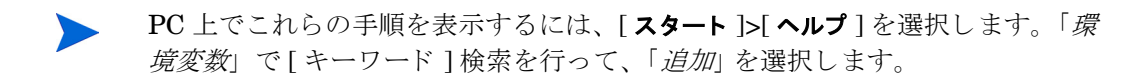

### <span id="page-10-0"></span>**Stratacom Preprocessor** のインス ト ール

RNS 7.0 CD のパッケージをシステムの Packages ディレクトリにまだ抽出していない場合は、 RNS 7.0 CD を挿入し、画面の指示に従って OVPI レポートパックを抽出します。Windows で は、自動的に画面上の指示が表示されます。UNIX では、CD をマウントし (CD のマウントが必 要な場合)、CDの最上位ディレクトリに移動して、次のコマンドを実行します。

#### **./setup**

OVPI パッケージが Packages ディレクトリに抽出されると、インストールスクリプトは、 Performance Insight を起動してパッケージマネージャを開始するよう、プロンプトを表示しま す。CD からパッケージを抽出し、パッケージマネージャを実行している場合は、手順4から開 始してください。

- 1 システムにログインします。UNIX システムでは root でログインします。
- **2** OVPI Timer を停止し、 プ ロセスが終了するのを待ち ます。

**Windows NT: [設定]>[コントロールパネル]>[管理ツール]>[サービス]**の順に選択します。

*HP-UX*: **sh /sbin/ovpi\_timer stop**

*Solaris*: **sh /etc/init.d/ovpi\_timer stop**

- **3** Performance Insight を起動し てパ ッ ケージマネージ ャ を開始し ます。 パ ッ ケージマネー ジャの [ ようこそ ] ウィンドウが開きます。
- 4 **[次へ**] をクリックします。 [OVPI パッケージの場所 ] ウィンドウが開きます。
- **5 [インストール]**をクリックします。デフォルトのインストールディレクトリを承認するか、 別のディレクトリを選択します。
- **6** [ 次へ ] を ク リ ッ ク し ます。 [ レポー ト の配布 ] ウ ィ ン ド ウが開き ます。 [ レポー ト の配布 ] を 無効にします。アプリケーションサーバーの名前とポートについてはデフォルトを受け入れ ます。(Frame Relay や ATM などのレポートパックもインストールしている場合は、[レ ポートの配布 ]のデフォルトのままにしてください。)
- **7** OVPI アプ リ ケーシ ョ ンサーバー用のユーザー名 と パス ワー ド を入力し ます。
- 8 **[次へ**] をクリックします。 [ パッケージの選択 ] ウィンドウが開きます。
- **9 Stratacom\_Preprocessor** の横にあるチェックボックスをクリックします。
- 10 [次へ] をクリックします。[タイプの検出] ウィンドウが開きます。パッケージのインス トール直後に検出を実行するには、[検出]オプションを選択したままにします。
- 11 **[ 次へ**] をクリックします。 [ 概要] ウィンドウが開きます。
- 12 [インストール] を選択します。 [インストールプロセス]ウィンドウが開き、インストールが 開始されます。インストールが完了すると、パッケージのインストール完了メッセージが表 示されます。
- 13 [完了] をクリックします。
- **14** OVPI Timer を再起動し ます。

**Windows NT: [設定 ]>[ コントロールパネル ]>[ 管理ツール ]>[ サービス ]** の順に選択します。

*HP-UX*: **sh /sbin/ovpi\_timer start**

*Solaris*: **sh /etc/init.d/ovpi\_timer start**

### <span id="page-11-0"></span>正しくインストールされたことを確認するテスト

Stratacom Preprocessor が正しくインストールされていることを確認するには、 DPIPE\_HOME ディレクトリでコマンドプロンプトを起動し、次のコマンドを入力します。

#### <span id="page-11-3"></span>**perl bin/stratacom\_preprocessor.pl -h**

パッケージが正しくインストールされていれば、ヘルプ画面が表示されます。

#### <span id="page-11-1"></span>**.pro** フ ァ イルのテス ト

プロシージャファイルがスクリプトを正しく呼び出していることをテストするには、以下を実行 し ます。

- 1 ソースディレクトリにファイルがないことを確認します。
- <span id="page-11-4"></span>2 DPIPE HOME ディレクトリでコマンドプロンプトから次のコマンドを入力します。 **trend\_proc -f scripts/StratacomPreprocessor.pro**
- **3** trend.log に、 ス ク リ プ ト の開始 と終了が記録 されている こ と を確認し ます。

### <span id="page-11-5"></span><span id="page-11-2"></span>出力ディレクトリ

Stratacom Preprocessor をインストールすると出力ディレクトリが作成されます。Stratacom Preprocessor の出力ディレクトリは、Stratacom データパイプの SourceDirectory としての役 割があります。出力ディレクトリへのパスは次のようになります。

{DPIPE\_HOME}/data/ImportData/Stratacom

出力ディレクトリの場所は固定されています。変更しないでください。

## <span id="page-12-1"></span><span id="page-12-0"></span>パ ッ ケージの削除

Stratacom Preprocessor をアンインストールするには、次の手順に従います。

1 OVPI Timer を停止し、プロセスを終了させます。

**Windows NT: [設定]>[コントロールパネル]>[管理ツール]>[サービス]**の順に選択します。

*HP-UX*: **sh /sbin/ovpi\_timer stop**

*Solaris*: **sh /etc/init.d/ovpi\_timer stop**

- 2 パッケージマネージャを開始します。パッケージマネージャの [ ようこそ ] ウィンドウが開 きます。
- **3** [ 次へ ] を ク リ ッ ク し ます。 [OVPI パ ッ ケージの場所 ] ウ ィ ン ド ウが開き ます。
- 4 [アンインストール] を選択して画面上の指示に従います。削除するパッケージを選択する画面 が表示 された ら、 *Stratacom\_Preprocessor* を選択し ます。
- 5 [次へ] をクリックします。[概要] ウィンドウが開きます。
- 6 「アンインストール]をクリックします。 [アンインストールの進捗状況 ] ウィンドウが開き、 削除が開始 されます。 削除が完了する と 、 パ ッ ケージの削除完了 メ ッ セージが表示されま す。
- **7** [ 完了 ] を ク リ ッ ク し ます。
- **8** OVPI Timer を再起動し ます。

Windows NT: [設定 ]>[ コントロールパネル ]>[ 管理ツール ]>[ サービス ] の順に選択します。

*HP-UX*: **sh /sbin/ovpi\_timer start**

*Solaris*: **sh /etc/init.d/ovpi\_timer start**

パッケージの削除

# <span id="page-14-0"></span>**Stratacom Datapipe のインストール**

本章では、次の項目について説明します。

- 円滑なインストールのためのガイドライン
- Stratacom Datapipe のインストール
- パッケージの内容
- 入力ファイル名
- TEEL ファイルとデフォルトの指令
- Datapipe の削除

### <span id="page-14-1"></span>円滑なインストールのためのガイドライン

RNS 7.0 CD には、NNM のコンポーネント、および OVPI のレポートパックとデータパイプが 収録されています。 OVPI パッケージのインストールを選択すると、CD 上のインストールスク リプトは CD からすべての OVPI パッケージを抽出し、それをシステムの Packages ディレクト リにコピーします。この処理が終わると、インストールスクリプトは、Performance Insight を 起動してパッケージマネージャのインストールウィザードを開始するよう、プロンプトを表示し ます。

RNS 7.0 CD 上の OVPI パッケージのいずれかをすでにインストールしている場合、OVPI に関 連するパッケージがシステム上にすでに存在し、インストールに利用することができます。パッ ケージマネージャを起動して Stratacom Datapipe をインストールする前に、次のガイドライン を確認してください。

### <span id="page-14-2"></span>ソフトウェアの前提条件

Stratacom Datapipe には次の前提条件があ り ます。

- OVPI 5.0
- OVPI 5.0 に提供されているすべてのサービスパック
- Stratacom Preprocessor 3.0
- Frame Relay Report Pack 4.0 または ATM Report Pack 3.0

ただし、データパイプはアップグレードできません。古いバージョンの Stratacom Datapipe を 使用している場合は、まず始めに古いバージョンを削除してください。

### <span id="page-15-0"></span>分散環境

OVPI を分散環境で使用している場合、インストールプロセスはより複雑になります。 Stratacom Datapipe は、ポーリングを実行するあらゆるサーバーにインストールする必要があ ります。通常は、分散環境の中央サーバーではポーリングを行いません。

### <span id="page-15-1"></span>**Stratacom Datapipe のインストール**

RNS 7.0 CD を挿入し、画面上の指示に従って OVPI レポートパックを抽出します。Windows の 場合は、パッケージを抽出するための [ メインメニュー ] が自動的に表示されます。 UNIX では、 root としてログインして、CD をマウントし (CD が自動的にマウントされない場合)、CD の最 上位デ ィ レ ク ト リ に移動し て **./setup** コマン ド を実行し ます。

OVPI パッケージが抽出されてシステムにコピーされたら、インストールスクリプトは、 Performance Insight とパッケージマネージャを起動します。CD からパッケージを抽出し、 パッケージマネージャが実行されている場合は、手順4から開始してください。パッケージマ ネージャを実行していない場合は、手順1から始めてください。

- 1 システムにログインします。UNIX システムでは root でログインします。
- 2 OVPI Timer を停止し、プロセスが終了するのを待ちます。

Windows NT: [設定 ]>[ コントロールパネル ]>[ 管理ツール ]>[ サービス ] の順に選択します。

*UNIX*: root で次のいずれかを実行し ます。

HP-UX: **sh /sbin/ovpi\_timer stop**

Sun: **sh /etc/init.d/ovpi\_timer stop**

- **3** [ 管理コンソール ] からパッケージマネージャを開始します。パッケージマネージャの [ よう こそ1ウィンドウが開きます。
- 4 **[次へ**] をクリックします。 [OVPI パッケージの場所 ] ウィンドウが開きます。
- 5 [インストール]をクリックします。デフォルトのインストール先ディレクトリを受け入れる か、必要に応じて別のディレクトリを指定します。
- **6** [ 次へ ] を ク リ ッ ク し ます。 [ レポー ト の配布 ] ウ ィ ン ド ウが開き ます。 OVPI アプ リ ケーシ ョ ンサーバー用のユーザー名とパスワードを入力します。
- **7** [ 次へ ] を ク リ ッ ク し ます。 [ パ ッ ケージの選択 ] ウ ィ ン ド ウが開き ます。次のパ ッ ケージのい ずれかまたは両方のチェックボックスをクリックします。

*Stratacom\_ATM\_Datapipe*

*Stratacom\_FR\_Datapipe*

- **8** [ 次へ ] を ク リ ッ ク し ます。 [ タ イプの検出 ] ウ ィ ン ド ウが開き ます。デフ ォル ト を消去し ま す。
- <mark>9 [次へ</mark>]をクリックします。[概要]ウィンドウが開きます。
- 10 [インストール] を選択します。[インストールの進捗状況]ウィンドウが開き、インストール が開始されます。インストールが完了すると、パッケージのインストール完了メッセージが 表示 されます。
- **11** [完了] をクリックします。
- **12** OVPI Timer を再起動し ます。

Windows NT: [ 設定 ]>[ コントロールパネル ]>[ 管理ツール ]>[ サービス ] の順に選択します。

 $UNIX:$  root でログインし、以下のいずれかを入力します。

HP-UX: **sh /sbin/ovpi\_timer start**

<span id="page-16-6"></span>Sun: **sh /etc/init.d/ovpi\_timer start**

### <span id="page-16-0"></span>パッケージの内容

Stratacom Datapipe のパッケージには、以下が含まれています。

- テーブルとファイルフォーマットを定義する TEEL ファイル
- <span id="page-16-5"></span><span id="page-16-3"></span>• ee collect と trendmapper に対する呼び出しを制御するプロシージャ (.pro) ファイル
- <span id="page-16-4"></span>• 主要なデータをフォーマットする Rex ファイル
- <span id="page-16-7"></span>● データをレポートパックに送り出すローテーションファイル
- Stratacom Preprocessor 用の設定ファイル

パッケージがインストールされると、プロシージャファイルは scripts ディレクトリに配置され、 rex ファイルは bin ディレクトリに配置されます。

## <span id="page-16-1"></span>入力ファイル名

Stratacom Preprocessor は、ee\_collect に適した ASCII CSV ファイルを作成します。 ファイル 名は元のスイッチのファイル名と Stratacom オブジェクト識別子を使用します。以下に、 Stratacom ATM のデータパイプで使用される出力ファイル名の例を示します。

■ *filename.0.7*(ATM ポートの割合データを含みます。)

## <span id="page-16-2"></span>**TEEL** フ ァ イルと指令

TEEL ファイルは、動作環境を反映するように修正する必要があります。特定の指令はプラット フォーム固有のものですが、その他の指令はカスタマまたはサイト固有のものです。ファイル単 独で、その指令がプラットフォーム、カスタマ、またはサイト固有のものかがわかります。

### <span id="page-17-0"></span>**SourceDirectory**

Stratacom Datapipe の SourceDirectory は、 Stratacom Preprocessor 用のデフ ォル ト の出力 ディレクトリです。Stratacom Datapipe のデフォルトの SourceDirectory は、次のようになり ます。

<span id="page-17-4"></span>{DPIPE\_HOME}/data/ImportData/Stratacom

出力デ ィ レ ク ト リ が正しい こ と を確認する と と もに、 環境変数 {STRATACOM} が *trendadm* ユーザーに対して正しくセットアップされていることも確認してください。デフォルトディレク トリの詳細については、第2章の「ディレクトリ構造」を参照してください。

#### <span id="page-17-1"></span>**SourceDisposition**

TEEL ファイルには、次のデフォルト SourceDisposition が含まれています。

#### <span id="page-17-3"></span>**{STRATACOM}/eecollected**

別の配置やファイルの場所を使用したい場合は、TEEL ファイルを変更する必要があります。 SourceDisposition で {STRATACOM} 環境変数を使用し ている場合は、 *trendadm* ユーザーに対 してその変数が正しくセットアップされていることを確認してください。

### <span id="page-17-2"></span>**Datapipe** の削除

Stratacom Datapipe をアンインストールするには、次の手順に従います。

- 1 システムにログインします。UNIX システムでは root でログインします。
- **2** OVPI Timer を停止し、 プ ロセスが終了するのを待ち ます。
- 3 [管理コンソール]からパッケージマネージャを開始します。パッケージマネージャの[よう こそ1ウィンドウが開きます。
- **4** 画面上の指示に従ってパ ッ ケージの削除を行います。 アン イ ン ス ト ールが完了する と 、 パ ッ ケージの削除完了 メ ッ セージが表示されます。
- **5** [完了] をクリックします。
- **6** OVPI Timer を再起動し ます。

**4**

# <span id="page-18-0"></span>設定ファイルの編集

Stratacom Preprocessor を設定することで、さまざまな種類の統計情報を出力できます。設定 ファイルはデータパイプに付属しており、Preprocessor が出力する統計情報の種類を決定しま す。

データパイプは、付属の設定ファイルを Stratacom Preprocessor が使用する Config ディレクト リにコピーしない限り、正しく動作しません。このディレクトリの詳細については、10ページの 「ディレクトリ構造」を参照してください。

カスタマイズしたデータパイプをインストールしている場合は、カスタマイズした設定ファイル が必要です。

## <span id="page-18-1"></span>設定ファイルのフォーマット

設定ファイルは ASCII テキストファイルです。設定ファイルの名前は、該当する Stratacom ク ラスによって決まります。たとえば、フレームリレーのインタフェースの統計情報は、 stratacom.3 と呼ばれるファイルに定義されています。

設定ファイルには、任意の行にコメントを記載できます。ハッシュ記号(#)は、コメントの開始 を示します。統計情報が必要であることを示すには、Stratacom の識別番号を行に入力します。 各行に1つの統計番号だけを入力してください。

CLASSNAME=<name> がサポートされています。この指令が設定ファイル内にあれば、クラス 番号の代わりに <name> が、出力ファイルの識別に使用されます。

利用可能な統計情報およびその番号付けについては、 Cisco が提供する Stratacom のマニュアル を参照してください。

## <span id="page-18-2"></span>設定ファイルの例

##############################################################

#

- # Version @(#) stratacom.0.2 /main/1 teggers Thu Apr 23 22:47:53 2003 @(#)
- # Solutions Engineering Group
- # Copyright 2003, Hewlett-Packard Company
- # Package: Stratacom FrameRelay
- #

#### ##############################################################

# This file is used to configure which Stratacom statistics the preprocessor should output.

- # The order of the statistics below is preserved in the output file.
- # The name of this file should indicate which particular object type we are configuring.

# Filename is objectnum.subobjectnum, eg 0.2 is for frame relay connections.

- # Each stat number mentioned causes two columns to be output, one for total and one for peak.
- # If peaks are not enabled then nulls are produced.
- # If a stat mentioned below is not found in the file nulls are output.

#<br>#

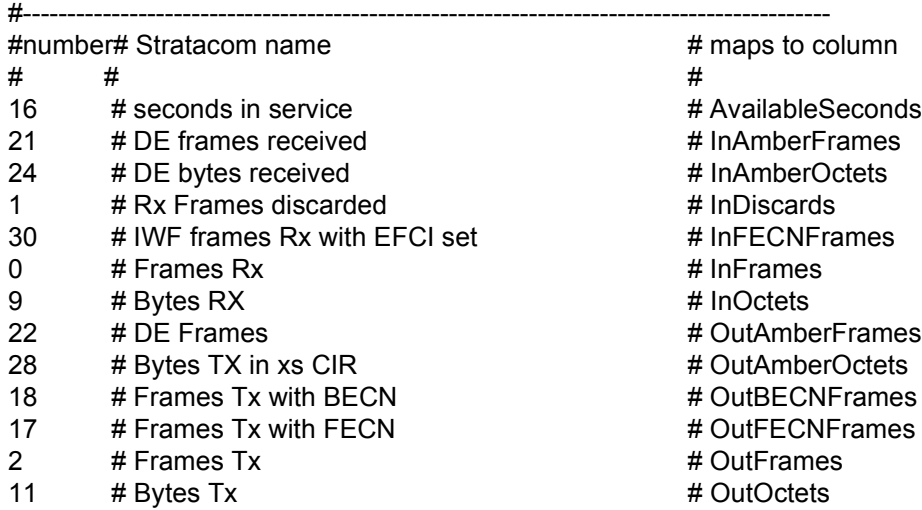

索引

#### <span id="page-20-0"></span>**E**

ee\_collect [に対する呼び出し](#page-16-3) , 17

#### **P**

[Product manual search, 8](#page-7-2)

#### **R**

Rex [ファイル](#page-16-4), 17

#### **S**

[stratacom\\_preprocessor.pl, 12](#page-11-3) [StratacomPreprocessor.pro, 12](#page-11-4)

#### **T**

trendmapper [に対する呼び出し](#page-16-5) , 17

#### か

[環境変数](#page-9-3) , 10

#### さ

出力ディレクトリ, 12

#### た

ディレクトリ構造, 10 デフォル ト [SourceDisposition, 18](#page-17-3) デフォル トの [SourceDirectory, 18](#page-17-4)

#### は

[パ ッ ケージの削除](#page-12-1) , 13 プロシージャファイル, 17 [分散システム](#page-8-3), 9

#### ら

ローテーションファイル, 17